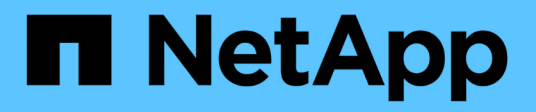

# **Aggiungere un cluster gestito dal provider**

Astra Control Service

NetApp April 24, 2024

This PDF was generated from https://docs.netapp.com/it-it/astra-control-service/get-started/add-publicprovider-managed-cluster.html on April 24, 2024. Always check docs.netapp.com for the latest.

# **Sommario**

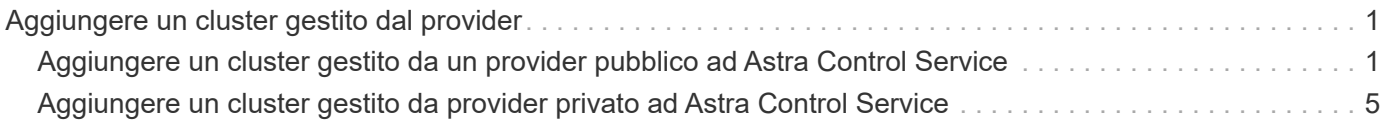

# <span id="page-2-0"></span>**Aggiungere un cluster gestito dal provider**

## <span id="page-2-1"></span>**Aggiungere un cluster gestito da un provider pubblico ad Astra Control Service**

Dopo aver configurato l'ambiente cloud, sei pronto per creare un cluster Kubernetes e aggiungerlo ad Astra Control Service.

- [Creare un cluster Kubernetes](#page-2-2)
- [Aggiungere il cluster ad Astra Control Service](#page-2-3)
- [Modificare la classe di storage predefinita](#page-5-0)

## <span id="page-2-2"></span>**Creare un cluster Kubernetes**

Se non si dispone ancora di un cluster, è possibile crearne uno che soddisfi le esigenze ["Requisiti del servizio](https://docs.netapp.com/it-it/astra-control-service/get-started/set-up-amazon-web-services.html#eks-cluster-requirements) [Astra Control per Amazon Elastic Kubernetes Service \(EKS\)"](https://docs.netapp.com/it-it/astra-control-service/get-started/set-up-amazon-web-services.html#eks-cluster-requirements). Se non si dispone ancora di un cluster, è possibile crearne uno che soddisfi le esigenze ["Requisiti del servizio Astra Control per Google Kubernetes](https://docs.netapp.com/it-it/astra-control-service/get-started/set-up-google-cloud.html#gke-cluster-requirements) [Engine \(GKE\)".](https://docs.netapp.com/it-it/astra-control-service/get-started/set-up-google-cloud.html#gke-cluster-requirements) Se non si dispone ancora di un cluster, è possibile crearne uno che soddisfi le esigenze ["Requisiti del servizio di controllo Astra per il servizio Azure Kubernetes \(AKS\) con Azure NetApp Files"](https://docs.netapp.com/it-it/astra-control-service/get-started/set-up-microsoft-azure-with-anf.html#azure-kubernetes-service-cluster-requirements) oppure ["Requisiti del servizio di controllo Astra per Azure Kubernetes Service \(AKS\) con dischi gestiti Azure".](https://docs.netapp.com/it-it/astra-control-service/get-started/set-up-microsoft-azure-with-amd.html#azure-kubernetes-service-cluster-requirements)

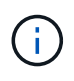

Astra Control Service supporta i cluster AKS che utilizzano Azure Active Directory (Azure ad) per l'autenticazione e la gestione delle identità. Quando si crea il cluster, seguire le istruzioni in ["documentazione ufficiale"](https://docs.microsoft.com/en-us/azure/aks/managed-aad) Per configurare il cluster per l'utilizzo di Azure ad. È necessario assicurarsi che i cluster soddisfino i requisiti per l'integrazione di Azure ad gestita da AKS.

## <span id="page-2-3"></span>**Aggiungere il cluster ad Astra Control Service**

Dopo aver effettuato l'accesso ad Astra Control Service, il primo passo è iniziare a gestire i cluster. Prima di aggiungere un cluster ad Astra Control Service, è necessario eseguire attività specifiche e assicurarsi che il cluster soddisfi determinati requisiti.

Quando gestisci i cluster Azure Kubernetes Service e Google Kubernetes Engine, tieni presente che hai due opzioni per l'installazione di Astra Control Provivisioner e la gestione del ciclo di vita:

- Puoi utilizzare Astra Control Service per gestire automaticamente il ciclo di vita di Astra Control Provisioner. Per fare questo, assicurati che Astra Trident non sia installato e Astra Control provisioner non sia abilitato nel cluster che vuoi gestire con Astra Control Service. In questo caso, Astra Control Service abilita automaticamente Astra Control Provisioner quando inizi a gestire il cluster e gli aggiornamenti di Astra Control Provisioner vengono gestiti automaticamente.
- Puoi gestire tu stesso il ciclo di vita di Astra Control Provisioner. A tale scopo, abilita Astra Control Provisioner sul cluster prima di gestire il cluster con Astra Control Service. In questo caso, Astra Control Service rileva che Astra Control Provisioner è già abilitato e non lo reinstalla né gestisce gli aggiornamenti di Astra Control Provisioner. Fare riferimento a. ["Abilita Astra Control Provisioner"](https://docs.netapp.com/it-it/astra-control-service/use/enable-acp.html) Per i passaggi, abilita Astra Control provisioner.

Se gestisci i cluster di Amazon Web Services con Astra Control Service, se hai bisogno di backend di storage che possono essere utilizzati solo con Astra Control Provivisioner, devi abilitare Astra Control Provivisioner manualmente sul cluster prima di gestirlo con Astra Control Service. Fare riferimento a. ["Abilita Astra Control](https://docs.netapp.com/it-it/astra-control-service/use/enable-acp.html) [Provisioner"](https://docs.netapp.com/it-it/astra-control-service/use/enable-acp.html) Per informazioni su come attivare Astra Control Provivioner.

## **Amazon Web Services**

- Il file JSON contiene le credenziali dell'utente IAM che ha creato il cluster. ["Scopri come creare un](https://docs.netapp.com/it-it/astra-control-service/get-started/set-up-amazon-web-services.html#create-an-iam-user) [utente IAM".](https://docs.netapp.com/it-it/astra-control-service/get-started/set-up-amazon-web-services.html#create-an-iam-user)
- Per Amazon FSX per NetApp ONTAP è necessario Astra Control Provisioner. Se intendi usare Amazon FSX per NetApp ONTAP come back-end dello storage per il tuo cluster EKS, fai riferimento alle informazioni Astra Control Provivisioner nel ["Requisiti del cluster EKS".](https://docs.netapp.com/it-it/astra-control-service/get-started/set-up-amazon-web-services.html#eks-cluster-requirements)
- (Facoltativo) se è necessario fornire kubectl Accesso ai comandi per un cluster ad altri utenti IAM che non sono i creatori del cluster, fare riferimento alle istruzioni in ["Come posso fornire l'accesso ad](https://aws.amazon.com/premiumsupport/knowledge-center/amazon-eks-cluster-access/) [altri utenti e ruoli IAM dopo la creazione del cluster in Amazon EKS?".](https://aws.amazon.com/premiumsupport/knowledge-center/amazon-eks-cluster-access/)
- Se intendi utilizzare NetApp Cloud Volumes ONTAP come backend di storage, devi configurare Cloud Volumes ONTAP per l'utilizzo con Amazon Web Services. Fare riferimento alla Cloud Volumes ONTAP ["documentazione di installazione".](https://docs.netapp.com/us-en/cloud-manager-cloud-volumes-ontap/task-getting-started-aws.html)

#### **Microsoft Azure**

• Il file JSON che contiene l'output della CLI di Azure deve essere presente al momento della creazione dell'entità del servizio. ["Scopri come configurare un service principal".](https://docs.netapp.com/it-it/astra-control-service/get-started/set-up-microsoft-azure-with-anf.html#create-an-azure-service-principal-2)

Avrai inoltre bisogno del tuo ID di abbonamento Azure, se non lo hai aggiunto al file JSON.

• Se si intende utilizzare NetApp Cloud Volumes ONTAP come back-end per lo storage, è necessario configurare Cloud Volumes ONTAP per l'utilizzo con Microsoft Azure. Fare riferimento alla Cloud Volumes ONTAP ["documentazione di installazione".](https://docs.netapp.com/us-en/cloud-manager-cloud-volumes-ontap/task-getting-started-azure.html)

#### **Google Cloud**

- È necessario disporre del file della chiave dell'account di servizio per un account di servizio che dispone delle autorizzazioni necessarie. ["Scopri come configurare un account di servizio".](https://docs.netapp.com/it-it/astra-control-service/get-started/set-up-google-cloud.html#create-a-service-account)
- Se si intende utilizzare NetApp Cloud Volumes ONTAP come back-end per lo storage, è necessario configurare Cloud Volumes ONTAP per l'utilizzo con Google Cloud. Fare riferimento alla Cloud Volumes ONTAP ["documentazione di installazione".](https://docs.netapp.com/us-en/cloud-manager-cloud-volumes-ontap/task-getting-started-gcp.html)

#### **Fasi**

- 1. (Facoltativo) se stai aggiungendo un cluster Amazon EKS o vuoi gestire da solo l'installazione e gli aggiornamenti di Astra Control Provivisioner, abilita Astra Control Provivisioner sul cluster. Fare riferimento a. ["Abilita Astra Control Provisioner"](https://docs.netapp.com/it-it/astra-control-service/use/enable-acp.html) per i passaggi di abilitazione.
- 2. Aprire l'interfaccia utente Web di Astra Control Service in un browser.
- 3. Nella dashboard, selezionare **Manage Kubernetes cluster** (Gestisci cluster Kubernetes).

Seguire le istruzioni per aggiungere il cluster.

- 4. **Provider**: Seleziona il tuo cloud provider e fornisci le credenziali necessarie per creare una nuova istanza di cloud oppure seleziona un'istanza di cloud esistente da utilizzare.
- 5. **Amazon Web Services**: Fornisci i dettagli del tuo account utente IAM Amazon Web Services caricando un file JSON o incollando il contenuto del file JSON dagli Appunti.

Il file JSON deve contenere le credenziali dell'utente IAM che ha creato il cluster.

6. **Microsoft Azure**: Fornisci dettagli sull'entità del servizio Azure caricando un file JSON o incollando il contenuto di tale file JSON dagli Appunti.

Il file JSON deve contenere l'output dell'interfaccia CLI di Azure al momento della creazione dell'entità del servizio. Può anche includere il tuo ID di abbonamento per aggiungerlo automaticamente ad Astra. In caso contrario, è necessario inserire manualmente l'ID dopo aver fornito il codice JSON.

7. **Google Cloud Platform**: Fornire il file delle chiavi dell'account di servizio caricando il file o incollando il contenuto dagli Appunti.

Astra Control Service utilizza l'account del servizio per rilevare i cluster in esecuzione in Google Kubernetes Engine.

- 8. **Altro**: Questa scheda è destinata solo ai cluster a gestione automatica.
	- a. **Nome istanza cloud**: Fornire un nome per la nuova istanza cloud che verrà creata quando si aggiunge questo cluster. Scopri di più ["istanze cloud"](https://docs.netapp.com/it-it/astra-control-service/use/manage-cloud-instances.html).
	- b. Selezionare **Avanti**.

Astra Control Service visualizza un elenco di cluster tra i quali è possibile scegliere.

c. **Cluster**: Selezionare un cluster dall'elenco da aggiungere ad Astra Control Service.

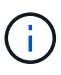

Durante la selezione dall'elenco dei cluster, prestare attenzione alla colonna **Eligiblity**. Se un cluster è "non idoneo" o "parzialmente idoneo", passare il mouse sullo stato per determinare se si è verificato un problema con il cluster. Ad esempio, potrebbe identificare che il cluster non dispone di un nodo di lavoro.

- d. Selezionare **Avanti**.
- e. (Facoltativo) **Storage**: Facoltativamente, selezionare la classe di storage che si desidera utilizzare per impostazione predefinita per le applicazioni Kubernetes distribuite in questo cluster.
- 9. Per selezionare una nuova classe di storage predefinita per il cluster, attivare la casella di controllo **Assegna una nuova classe di storage predefinita**.
- 10. Selezionare una nuova classe di storage predefinita dall'elenco.

Ogni servizio di storage del cloud provider visualizza le seguenti informazioni su prezzo, performance e resilienza:

- Cloud Volumes Service per Google Cloud: Informazioni su prezzi, performance e resilienza
- Google Persistent Disk: Non sono disponibili informazioni su prezzi, performance o resilienza
- Azure NetApp Files: Informazioni su performance e resilienza
- Dischi gestiti Azure: Non sono disponibili informazioni su prezzi, performance o resilienza
- Amazon Elastic Block Store: Nessuna informazione su prezzi, performance o resilienza disponibile
- Amazon FSX per NetApp ONTAP: Nessuna informazione su prezzi, performance o resilienza disponibile
- NetApp Cloud Volumes ONTAP: Non sono disponibili informazioni su prezzi, performance o resilienza

Ogni classe di storage può utilizzare uno dei seguenti servizi:

- ["Cloud Volumes Service per Google Cloud"](https://cloud.netapp.com/cloud-volumes-service-for-gcp)
- ["Disco persistente di Google"](https://cloud.google.com/persistent-disk/)
	- ["Azure NetApp Files"](https://cloud.netapp.com/azure-netapp-files)
	- ["Dischi gestiti da Azure"](https://docs.microsoft.com/en-us/azure/virtual-machines/managed-disks-overview)
	- ["Amazon Elastic Block Store"](https://docs.aws.amazon.com/ebs/)
	- ["Amazon FSX per NetApp ONTAP"](https://docs.aws.amazon.com/fsx/latest/ONTAPGuide/what-is-fsx-ontap.html)
	- ["NetApp Cloud Volumes ONTAP"](https://www.netapp.com/cloud-services/cloud-volumes-ontap/what-is-cloud-volumes/)

Scopri di più ["Classi di storage per cluster Amazon Web Services"](https://docs.netapp.com/it-it/astra-control-service/learn/aws-storage.html). Scopri di più ["Classi di storage](https://docs.netapp.com/it-it/astra-control-service/learn/azure-storage.html) [per cluster AKS"](https://docs.netapp.com/it-it/astra-control-service/learn/azure-storage.html). Scopri di più ["Classi di storage per cluster GKE".](https://docs.netapp.com/it-it/astra-control-service/learn/choose-class-and-size.html)

- a. Selezionare **Avanti**.
- b. **Review & Approve** (Rivedi e approva): Verifica dei dettagli della configurazione.
- c. Selezionare **Add** per aggiungere il cluster ad Astra Control Service.

## **Risultato**

Se si tratta del primo cluster aggiunto per questo provider cloud, Astra Control Service crea un archivio di oggetti per il provider cloud per i backup delle applicazioni in esecuzione sui cluster idonei. (Quando si aggiungono cluster successivi per questo provider cloud, non vengono creati ulteriori archivi di oggetti). Se è stata specificata una classe di storage predefinita, Astra Control Service imposta la classe di storage predefinita specificata. Per i cluster gestiti in Amazon Web Services o Google Cloud Platform, Astra Control Service crea anche un account admin sul cluster. Queste operazioni possono richiedere alcuni minuti.

## <span id="page-5-0"></span>**Modificare la classe di storage predefinita**

È possibile modificare la classe di storage predefinita per un cluster.

## **Modificare la classe di storage predefinita utilizzando Astra Control**

È possibile modificare la classe di storage predefinita per un cluster da Astra Control. Se il cluster utilizza un servizio backend di storage precedentemente installato, potrebbe non essere possibile utilizzare questo metodo per modificare la classe di storage predefinita (l'azione **Set as default** non è selezionabile). In questo caso, è possibile [Modificare la classe di storage predefinita utilizzando la riga di comando.](#page-5-1)

## **Fasi**

- 1. Nell'interfaccia utente di Astra Control Service, selezionare **Clusters**.
- 2. Nella pagina **Clusters**, selezionare il cluster che si desidera modificare.
- 3. Selezionare la scheda **Storage**.
- 4. Selezionare la categoria **classi di storage**.
- 5. Selezionare il menu **azioni** per la classe di storage che si desidera impostare come predefinita.
- 6. Selezionare **Imposta come predefinito**.

## <span id="page-5-1"></span>**Modificare la classe di storage predefinita utilizzando la riga di comando**

È possibile modificare la classe di storage predefinita per un cluster utilizzando i comandi Kubernetes. Questo metodo funziona indipendentemente dalla configurazione del cluster.

#### **Fasi**

- 1. Accedere al cluster Kubernetes.
- 2. Elencare le classi di storage nel cluster:

```
kubectl get storageclass
```
3. Rimuovere la designazione predefinita dalla classe di storage predefinita. Sostituire <SC\_NAME> con il nome della classe di storage:

```
kubectl patch storageclass <SC_NAME> -p '{"metadata":
{"annotations":{"storageclass.kubernetes.io/is-default-
class":"false"}}}'
```
4. Contrassegna una classe di storage diversa come predefinita. Sostituire <SC\_NAME> con il nome della classe di storage:

```
kubectl patch storageclass <SC_NAME> -p '{"metadata":
{"annotations":{"storageclass.kubernetes.io/is-default-class":"true"}}}'
```
5. Confermare la nuova classe di storage predefinita:

kubectl get storageclass

## <span id="page-6-0"></span>**Aggiungere un cluster gestito da provider privato ad Astra Control Service**

Puoi utilizzare Astra Control Service per gestire cluster privati di Google Kubernetes Engine (GKE). Queste istruzioni presuppongono che sia già stato creato un cluster AKS o OpenShift privato e che sia stato preparato un metodo sicuro per accedervi in remoto; per ulteriori informazioni sulla creazione e l'accesso a cluster AKS o OpenShift privati, fare riferimento alla seguente documentazione:

- ["Documentazione di Azure per cluster AKS privati"](https://docs.microsoft.com/azure/aks/private-clusters)
- ["Documentazione di Azure per cluster OpenShift privati"](https://learn.microsoft.com/en-us/azure/openshift/howto-create-private-cluster-4x)

Puoi utilizzare Astra Control Service per gestire cluster privati Azure Kubernetes Service (AKS) e cluster privati Red Hat OpenShift in AKS. Queste istruzioni presuppongono che sia già stato creato un cluster AKS o OpenShift privato e che sia stato preparato un metodo sicuro per accedervi in remoto; per ulteriori informazioni sulla creazione e l'accesso a cluster AKS o OpenShift privati, fare riferimento alla seguente documentazione:

- ["Documentazione di Azure per cluster AKS privati"](https://docs.microsoft.com/azure/aks/private-clusters)
- ["Documentazione di Azure per cluster OpenShift privati"](https://learn.microsoft.com/en-us/azure/openshift/howto-create-private-cluster-4x)

Puoi utilizzare Astra Control Service per gestire cluster privati Amazon Elastic Kubernetes Service (EKS).

Queste istruzioni presuppongono che sia già stato creato un cluster EKS privato e che sia stato preparato un metodo sicuro per accedervi in remoto; per ulteriori informazioni sulla creazione e l'accesso a cluster EKS privati, fare riferimento a. ["Documentazione Amazon EKS"](https://docs.aws.amazon.com/eks/latest/userguide/private-clusters.html).

Per aggiungere il cluster privato ad Astra Control Service, è necessario eseguire le seguenti operazioni:

- 1. [Installare il connettore Astra](#page-7-0)
- 2. [Configurare lo storage persistente](#page-7-1)
- 3. [Aggiungere il cluster gestito dal provider privato ad Astra Control Service](#page-7-2)

## <span id="page-7-0"></span>**Installare il connettore Astra**

Prima di aggiungere un cluster privato, devi installare Astra Connector sul cluster in modo che Astra Control possa comunicare con esso. Fare riferimento a. ["Installa la versione precedente di Astra Connector per cluster](https://docs.netapp.com/it-it/astra-control-service/get-started/install-astra-connector-previous.html) [privati gestiti con flussi di lavoro non nativi di Kubernetes"](https://docs.netapp.com/it-it/astra-control-service/get-started/install-astra-connector-previous.html) per istruzioni.

## <span id="page-7-1"></span>**Configurare lo storage persistente**

Configurare lo storage persistente per il cluster. Fare riferimento alla documentazione introduttiva per ulteriori informazioni sulla configurazione dello storage persistente:

- ["Configurare Microsoft Azure con Azure NetApp Files"](https://docs.netapp.com/it-it/astra-control-service/get-started/set-up-microsoft-azure-with-anf.html)
- ["Configurare Microsoft Azure con dischi gestiti Azure"](https://docs.netapp.com/it-it/astra-control-service/get-started/set-up-microsoft-azure-with-amd.html)
- ["Configurare Amazon Web Services"](https://docs.netapp.com/it-it/astra-control-service/get-started/set-up-amazon-web-services.html)
- ["Configurare Google Cloud"](https://docs.netapp.com/it-it/astra-control-service/get-started/set-up-google-cloud.html)

## <span id="page-7-2"></span>**Aggiungere il cluster gestito dal provider privato ad Astra Control Service**

È ora possibile aggiungere il cluster privato ad Astra Control Service.

Quando gestisci i cluster Azure Kubernetes Service e Google Kubernetes Engine, tieni presente che hai due opzioni per l'installazione di Astra Control Provivisioner e la gestione del ciclo di vita:

- Puoi utilizzare Astra Control Service per gestire automaticamente il ciclo di vita di Astra Control Provisioner. Per fare questo, assicurati che Astra Trident non sia installato e Astra Control provisioner non sia abilitato nel cluster che vuoi gestire con Astra Control Service. In questo caso, Astra Control Service abilita automaticamente Astra Control Provisioner quando inizi a gestire il cluster e gli aggiornamenti di Astra Control Provisioner vengono gestiti automaticamente.
- Puoi gestire tu stesso il ciclo di vita di Astra Control Provisioner. A tale scopo, abilita Astra Control Provisioner sul cluster prima di gestire il cluster con Astra Control Service. In questo caso, Astra Control Service rileva che Astra Control Provisioner è già abilitato e non lo reinstalla né gestisce gli aggiornamenti di Astra Control Provisioner. Fare riferimento a. ["Abilita Astra Control Provisioner"](https://docs.netapp.com/it-it/astra-control-service/use/enable-acp.html) Per i passaggi, abilita Astra Control provisioner.

Se gestisci i cluster di Amazon Web Services con Astra Control Service, se hai bisogno di backend di storage che possono essere utilizzati solo con Astra Control Provivisioner, devi abilitare Astra Control Provivisioner manualmente sul cluster prima di gestirlo con Astra Control Service. Fare riferimento a. ["Abilita Astra Control](https://docs.netapp.com/it-it/astra-control-service/use/enable-acp.html) [Provisioner"](https://docs.netapp.com/it-it/astra-control-service/use/enable-acp.html) Per informazioni su come attivare Astra Control Provivioner.

## **Amazon Web Services**

- Il file JSON contiene le credenziali dell'utente IAM che ha creato il cluster. ["Scopri come creare un](https://docs.netapp.com/it-it/astra-control-service/get-started/set-up-amazon-web-services.html#create-an-iam-user) [utente IAM".](https://docs.netapp.com/it-it/astra-control-service/get-started/set-up-amazon-web-services.html#create-an-iam-user)
- Per Amazon FSX per NetApp ONTAP è necessario Astra Control Provisioner. Se intendi usare Amazon FSX per NetApp ONTAP come back-end dello storage per il tuo cluster EKS, fai riferimento alle informazioni Astra Control Provivisioner nel ["Requisiti del cluster EKS".](https://docs.netapp.com/it-it/astra-control-service/get-started/set-up-amazon-web-services.html#eks-cluster-requirements)
- (Facoltativo) se è necessario fornire kubectl Accesso ai comandi per un cluster ad altri utenti IAM che non sono i creatori del cluster, fare riferimento alle istruzioni in ["Come posso fornire l'accesso ad](https://aws.amazon.com/premiumsupport/knowledge-center/amazon-eks-cluster-access/) [altri utenti e ruoli IAM dopo la creazione del cluster in Amazon EKS?".](https://aws.amazon.com/premiumsupport/knowledge-center/amazon-eks-cluster-access/)
- Se intendi utilizzare NetApp Cloud Volumes ONTAP come backend di storage, devi configurare Cloud Volumes ONTAP per l'utilizzo con Amazon Web Services. Fare riferimento alla Cloud Volumes ONTAP ["documentazione di installazione".](https://docs.netapp.com/us-en/cloud-manager-cloud-volumes-ontap/task-getting-started-aws.html)

## **Microsoft Azure**

• Il file JSON che contiene l'output della CLI di Azure deve essere presente al momento della creazione dell'entità del servizio. ["Scopri come configurare un service principal".](https://docs.netapp.com/it-it/astra-control-service/get-started/set-up-microsoft-azure-with-anf.html#create-an-azure-service-principal-2)

Avrai inoltre bisogno del tuo ID di abbonamento Azure, se non lo hai aggiunto al file JSON.

• Se si intende utilizzare NetApp Cloud Volumes ONTAP come back-end per lo storage, è necessario configurare Cloud Volumes ONTAP per l'utilizzo con Microsoft Azure. Fare riferimento alla Cloud Volumes ONTAP ["documentazione di installazione".](https://docs.netapp.com/us-en/cloud-manager-cloud-volumes-ontap/task-getting-started-azure.html)

## **Google Cloud**

- È necessario disporre del file della chiave dell'account di servizio per un account di servizio che dispone delle autorizzazioni necessarie. ["Scopri come configurare un account di servizio".](https://docs.netapp.com/it-it/astra-control-service/get-started/set-up-google-cloud.html#create-a-service-account)
- Se il cluster è privato, il ["reti autorizzate"](https://cloud.google.com/kubernetes-engine/docs/concepts/private-cluster-concept) Deve consentire l'indirizzo IP di Astra Control Service:

52.188.218.166/32

• Se si intende utilizzare NetApp Cloud Volumes ONTAP come back-end per lo storage, è necessario configurare Cloud Volumes ONTAP per l'utilizzo con Google Cloud. Fare riferimento alla Cloud Volumes ONTAP ["documentazione di installazione".](https://docs.netapp.com/us-en/cloud-manager-cloud-volumes-ontap/task-getting-started-gcp.html)

## **Fasi**

- 1. (Facoltativo) se stai aggiungendo un cluster Amazon EKS o vuoi gestire da solo l'installazione e gli aggiornamenti di Astra Control Provivisioner, abilita Astra Control Provivisioner sul cluster. Fare riferimento a. ["Abilita Astra Control Provisioner"](https://docs.netapp.com/it-it/astra-control-service/use/enable-acp.html) per i passaggi di abilitazione.
- 2. Aprire l'interfaccia utente Web di Astra Control Service in un browser.
- 3. Nella dashboard, selezionare **Manage Kubernetes cluster** (Gestisci cluster Kubernetes).

Seguire le istruzioni per aggiungere il cluster.

- 4. **Provider**: Seleziona il tuo cloud provider e fornisci le credenziali necessarie per creare una nuova istanza di cloud oppure seleziona un'istanza di cloud esistente da utilizzare.
- 5. **Amazon Web Services**: Fornisci i dettagli del tuo account utente IAM Amazon Web Services caricando un file JSON o incollando il contenuto del file JSON dagli Appunti.

Il file JSON deve contenere le credenziali dell'utente IAM che ha creato il cluster.

6. **Microsoft Azure**: Fornisci dettagli sull'entità del servizio Azure caricando un file JSON o incollando il contenuto di tale file JSON dagli Appunti.

Il file JSON deve contenere l'output dell'interfaccia CLI di Azure al momento della creazione dell'entità del servizio. Può anche includere il tuo ID di abbonamento per aggiungerlo automaticamente ad Astra. In caso contrario, è necessario inserire manualmente l'ID dopo aver fornito il codice JSON.

7. **Google Cloud Platform**: Fornire il file delle chiavi dell'account di servizio caricando il file o incollando il contenuto dagli Appunti.

Astra Control Service utilizza l'account del servizio per rilevare i cluster in esecuzione in Google Kubernetes Engine.

- 8. **Altro**: Questa scheda è destinata solo ai cluster a gestione automatica.
	- a. **Nome istanza cloud**: Fornire un nome per la nuova istanza cloud che verrà creata quando si aggiunge questo cluster. Scopri di più ["istanze cloud"](https://docs.netapp.com/it-it/astra-control-service/use/manage-cloud-instances.html).
	- b. Selezionare **Avanti**.

Astra Control Service visualizza un elenco di cluster tra i quali è possibile scegliere.

c. **Cluster**: Selezionare un cluster dall'elenco da aggiungere ad Astra Control Service.

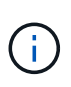

Durante la selezione dall'elenco dei cluster, prestare attenzione alla colonna **Eligiblity**. Se un cluster è "non idoneo" o "parzialmente idoneo", passare il mouse sullo stato per determinare se si è verificato un problema con il cluster. Ad esempio, potrebbe identificare che il cluster non dispone di un nodo di lavoro.

- 9. Selezionare **Avanti**.
- 10. (Facoltativo) **Storage**: Facoltativamente, selezionare la classe di storage che si desidera utilizzare per impostazione predefinita per le applicazioni Kubernetes distribuite in questo cluster.
	- a. Per selezionare una nuova classe di storage predefinita per il cluster, attivare la casella di controllo **Assegna una nuova classe di storage predefinita**.
	- b. Selezionare una nuova classe di storage predefinita dall'elenco.

Ogni servizio di storage del cloud provider visualizza le seguenti informazioni su prezzo, performance e resilienza:

- Cloud Volumes Service per Google Cloud: Informazioni su prezzi, performance e resilienza
- Google Persistent Disk: Non sono disponibili informazioni su prezzi, performance o resilienza
- 
- Azure NetApp Files: Informazioni su performance e resilienza
- Dischi gestiti Azure: Non sono disponibili informazioni su prezzi, performance o resilienza
- Amazon Elastic Block Store: Nessuna informazione su prezzi, performance o resilienza disponibile
- **· Amazon FSX per NetApp ONTAP: Nessuna informazione su prezzi, performance o** resilienza disponibile
- NetApp Cloud Volumes ONTAP: Non sono disponibili informazioni su prezzi, performance o resilienza

Ogni classe di storage può utilizzare uno dei seguenti servizi:

- ["Cloud Volumes Service per Google Cloud"](https://cloud.netapp.com/cloud-volumes-service-for-gcp)
- ["Disco persistente di Google"](https://cloud.google.com/persistent-disk/)
- ["Azure NetApp Files"](https://cloud.netapp.com/azure-netapp-files)
- ["Dischi gestiti da Azure"](https://docs.microsoft.com/en-us/azure/virtual-machines/managed-disks-overview)
- ["Amazon Elastic Block Store"](https://docs.aws.amazon.com/ebs/)
- ["Amazon FSX per NetApp ONTAP"](https://docs.aws.amazon.com/fsx/latest/ONTAPGuide/what-is-fsx-ontap.html)
- ["NetApp Cloud Volumes ONTAP"](https://www.netapp.com/cloud-services/cloud-volumes-ontap/what-is-cloud-volumes/)

Scopri di più ["Classi di storage per cluster Amazon Web Services"](https://docs.netapp.com/it-it/astra-control-service/learn/aws-storage.html). Scopri di più ["Classi di storage](https://docs.netapp.com/it-it/astra-control-service/learn/azure-storage.html) [per cluster AKS"](https://docs.netapp.com/it-it/astra-control-service/learn/azure-storage.html). Scopri di più ["Classi di storage per cluster GKE".](https://docs.netapp.com/it-it/astra-control-service/learn/choose-class-and-size.html)

- c. Selezionare **Avanti**.
- d. **Review & Approve** (Rivedi e approva): Verifica dei dettagli della configurazione.
- e. Selezionare **Add** per aggiungere il cluster ad Astra Control Service.

## **Risultato**

Se si tratta del primo cluster aggiunto per questo provider cloud, Astra Control Service crea un archivio di oggetti per il provider cloud per i backup delle applicazioni in esecuzione sui cluster idonei. (Quando si aggiungono cluster successivi per questo provider cloud, non vengono creati ulteriori archivi di oggetti). Se è stata specificata una classe di storage predefinita, Astra Control Service imposta la classe di storage predefinita specificata. Per i cluster gestiti in Amazon Web Services o Google Cloud Platform, Astra Control Service crea anche un account admin sul cluster. Queste operazioni possono richiedere alcuni minuti.

## **Modificare la classe di storage predefinita**

È possibile modificare la classe di storage predefinita per un cluster.

## **Modificare la classe di storage predefinita utilizzando Astra Control**

È possibile modificare la classe di storage predefinita per un cluster da Astra Control. Se il cluster utilizza un servizio backend di storage precedentemente installato, potrebbe non essere possibile utilizzare questo metodo per modificare la classe di storage predefinita (l'azione **Set as default** non è selezionabile). In questo caso, è possibile [Modificare la classe di storage predefinita utilizzando la riga di comando.](#page-5-1)

#### **Fasi**

- 1. Nell'interfaccia utente di Astra Control Service, selezionare **Clusters**.
- 2. Nella pagina **Clusters**, selezionare il cluster che si desidera modificare.
- 3. Selezionare la scheda **Storage**.
- 4. Selezionare la categoria **classi di storage**.
- 5. Selezionare il menu **azioni** per la classe di storage che si desidera impostare come predefinita.
- 6. Selezionare **Imposta come predefinito**.

#### **Modificare la classe di storage predefinita utilizzando la riga di comando**

È possibile modificare la classe di storage predefinita per un cluster utilizzando i comandi Kubernetes. Questo metodo funziona indipendentemente dalla configurazione del cluster.

#### **Fasi**

- 1. Accedere al cluster Kubernetes.
- 2. Elencare le classi di storage nel cluster:

kubectl get storageclass

3. Rimuovere la designazione predefinita dalla classe di storage predefinita. Sostituire <SC\_NAME> con il nome della classe di storage:

```
kubectl patch storageclass <SC_NAME> -p '{"metadata":
{"annotations":{"storageclass.kubernetes.io/is-default-
class":"false"}}}'
```
4. Contrassegna una classe di storage diversa come predefinita. Sostituire <SC\_NAME> con il nome della classe di storage:

```
kubectl patch storageclass <SC_NAME> -p '{"metadata":
{"annotations":{"storageclass.kubernetes.io/is-default-class":"true"}}}'
```
5. Confermare la nuova classe di storage predefinita:

kubectl get storageclass

## **Informazioni sul copyright**

Copyright © 2024 NetApp, Inc. Tutti i diritti riservati. Stampato negli Stati Uniti d'America. Nessuna porzione di questo documento soggetta a copyright può essere riprodotta in qualsiasi formato o mezzo (grafico, elettronico o meccanico, inclusi fotocopie, registrazione, nastri o storage in un sistema elettronico) senza previo consenso scritto da parte del detentore del copyright.

Il software derivato dal materiale sottoposto a copyright di NetApp è soggetto alla seguente licenza e dichiarazione di non responsabilità:

IL PRESENTE SOFTWARE VIENE FORNITO DA NETAPP "COSÌ COM'È" E SENZA QUALSIVOGLIA TIPO DI GARANZIA IMPLICITA O ESPRESSA FRA CUI, A TITOLO ESEMPLIFICATIVO E NON ESAUSTIVO, GARANZIE IMPLICITE DI COMMERCIABILITÀ E IDONEITÀ PER UNO SCOPO SPECIFICO, CHE VENGONO DECLINATE DAL PRESENTE DOCUMENTO. NETAPP NON VERRÀ CONSIDERATA RESPONSABILE IN ALCUN CASO PER QUALSIVOGLIA DANNO DIRETTO, INDIRETTO, ACCIDENTALE, SPECIALE, ESEMPLARE E CONSEQUENZIALE (COMPRESI, A TITOLO ESEMPLIFICATIVO E NON ESAUSTIVO, PROCUREMENT O SOSTITUZIONE DI MERCI O SERVIZI, IMPOSSIBILITÀ DI UTILIZZO O PERDITA DI DATI O PROFITTI OPPURE INTERRUZIONE DELL'ATTIVITÀ AZIENDALE) CAUSATO IN QUALSIVOGLIA MODO O IN RELAZIONE A QUALUNQUE TEORIA DI RESPONSABILITÀ, SIA ESSA CONTRATTUALE, RIGOROSA O DOVUTA A INSOLVENZA (COMPRESA LA NEGLIGENZA O ALTRO) INSORTA IN QUALSIASI MODO ATTRAVERSO L'UTILIZZO DEL PRESENTE SOFTWARE ANCHE IN PRESENZA DI UN PREAVVISO CIRCA L'EVENTUALITÀ DI QUESTO TIPO DI DANNI.

NetApp si riserva il diritto di modificare in qualsiasi momento qualunque prodotto descritto nel presente documento senza fornire alcun preavviso. NetApp non si assume alcuna responsabilità circa l'utilizzo dei prodotti o materiali descritti nel presente documento, con l'eccezione di quanto concordato espressamente e per iscritto da NetApp. L'utilizzo o l'acquisto del presente prodotto non comporta il rilascio di una licenza nell'ambito di un qualche diritto di brevetto, marchio commerciale o altro diritto di proprietà intellettuale di NetApp.

Il prodotto descritto in questa guida può essere protetto da uno o più brevetti degli Stati Uniti, esteri o in attesa di approvazione.

LEGENDA PER I DIRITTI SOTTOPOSTI A LIMITAZIONE: l'utilizzo, la duplicazione o la divulgazione da parte degli enti governativi sono soggetti alle limitazioni indicate nel sottoparagrafo (b)(3) della clausola Rights in Technical Data and Computer Software del DFARS 252.227-7013 (FEB 2014) e FAR 52.227-19 (DIC 2007).

I dati contenuti nel presente documento riguardano un articolo commerciale (secondo la definizione data in FAR 2.101) e sono di proprietà di NetApp, Inc. Tutti i dati tecnici e il software NetApp forniti secondo i termini del presente Contratto sono articoli aventi natura commerciale, sviluppati con finanziamenti esclusivamente privati. Il governo statunitense ha una licenza irrevocabile limitata, non esclusiva, non trasferibile, non cedibile, mondiale, per l'utilizzo dei Dati esclusivamente in connessione con e a supporto di un contratto governativo statunitense in base al quale i Dati sono distribuiti. Con la sola esclusione di quanto indicato nel presente documento, i Dati non possono essere utilizzati, divulgati, riprodotti, modificati, visualizzati o mostrati senza la previa approvazione scritta di NetApp, Inc. I diritti di licenza del governo degli Stati Uniti per il Dipartimento della Difesa sono limitati ai diritti identificati nella clausola DFARS 252.227-7015(b) (FEB 2014).

## **Informazioni sul marchio commerciale**

NETAPP, il logo NETAPP e i marchi elencati alla pagina<http://www.netapp.com/TM> sono marchi di NetApp, Inc. Gli altri nomi di aziende e prodotti potrebbero essere marchi dei rispettivi proprietari.